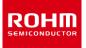

### **ROHM Solution Simulator**

# 2.7 V to 5.5 V Input, 2 A Single Synchronous Buck DC/DC Converter for Automotive BD9S201NUX-C / Frequency Response

This circuit simulates the frequency response of BD9S201NUX-C. You can observe the loop gain and measure phase margin. You can customize the simulation conditions by changing the parameters of components highlighted in blue. You can simulate the circuit in the published application note: Measurement Method for Phase Margin w/ FRA. [JP] [EN] [CN]

#### **General Cautions**

- *Caution 1:* The values from the simulation results are not guaranteed. Please use these results as a guide for your design. *Caution 2:* These model characteristics are specifically at Ta=25°C. Thus, the simulation result with temperature variances may significantly differ from the result with the one done at actual application board (actual measurement).
- Caution 3: Please refer to the datasheet for details of the technical information.
- Caution 4: The characteristics may change depending on the actual board design and ROHM strongly recommend to double check those characteristics with actual board where the chips will be mounted on.

#### **1** Simulation Schematic

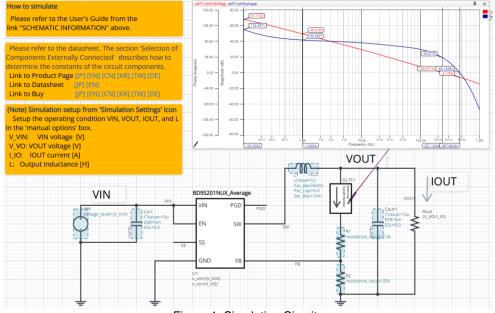

Figure 1. Simulation Circuit

#### 2 How to simulate

The simulation settings, such as frequency range or convergence options, are configurable from the 'Simulation Settings' shown in Figure 2, and Table 1 shows the default setup of the simulation.

In case of simulation convergence issue, you can change advanced options to solve.

The parameters V\_VIN, V\_VO, I\_IO, and L are defined in the 'Manual Options'.

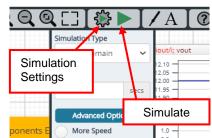

Figure 2. Simulation Settings and execution

| Parameters       | Default                                 | Note                                    |
|------------------|-----------------------------------------|-----------------------------------------|
| Simulation Type  | Frequency-Domain                        | (Do not change Simulation Type)         |
| Start Frequency  | 100 Hz                                  | Simulate the frequency response for the |
| End Frequency    | 1Meg Hz                                 | frequency range from 100Hz to 1MHz.     |
| Advanced options | Balanced                                |                                         |
|                  | Convergence Assist                      |                                         |
| Manual Options   | ".param V_VIN=5 V_VO=1.0 I_IO=2 L=1.0u" | See "Simulation Condition" for details  |

| Table 1 | Simulation | settings | default | setup |
|---------|------------|----------|---------|-------|
|         | Onnulation | Soungs   | uciaun  | Joiup |

#### 3 Simulation Conditions

#### 3.1 How to define VIN, VOUT, IOUT, and L

These parameters are used to setup the simulation conditions and BD9S201NUX\_Average model parameters, therefore these are defined in the Manual Options as the common variables.

Table 2 shows the default value of  $V_{IN}$ ,  $V_{OUT}$ ,  $I_{OUT}$ , and L. Those values are defined and can be set in the 'Manual Options' text box from Simulation Settings as shown in Figure 3.

The output voltage of VIN and the load resistance RL are automatically set according to those parameters.

| Table 2. | Simulation | Conditions |
|----------|------------|------------|
|----------|------------|------------|

| ~~ |                 |               |               |       |                 |
|----|-----------------|---------------|---------------|-------|-----------------|
|    | Parameters      | Variable Name | Default Value | Units | Descriptions    |
|    | V <sub>IN</sub> | V_VIN         | 5             | V     | Input Voltage   |
|    | Vout            | V_VO          | 1.0           | V     | Output Voltage  |
|    | Ιουτ            | I_IO          | 2             | А     | Output Current  |
|    | L               | L             | 1.0u          | Н     | Output Inductor |

(Note 1) Set it to the guaranteed operating range of the DC/DC Converter.

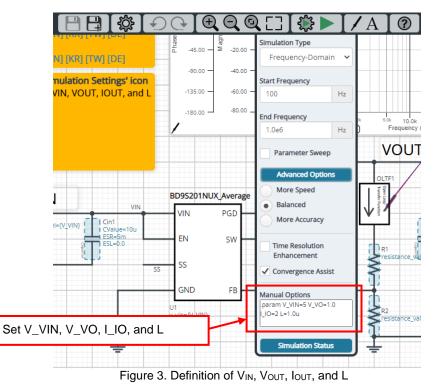

#### 3.2 Resistive Load RL

RL is the resistive load and its resistance is determined from  $V_{\text{OUT}}$  and  $I_{\text{OUT}}.$  The resistance value is defined as the equation below.

| Tab | Table 3. Resistive load |               |      |  |
|-----|-------------------------|---------------|------|--|
|     | Instance Name           | Default Value | Unit |  |
|     | RL                      | {V_VO/I_IO}   | Ω    |  |

#### 4 BD9S201NUX\_Average model

The simulation model in this circuit is designed for frequency response, and the functions not related to frequency response are not implemented.

Table 4. BD9S201NUX\_Average model pins used for frequency response

| Pin Name | Description                                                               |  |
|----------|---------------------------------------------------------------------------|--|
| VIN      | Power supply input                                                        |  |
| EN       | Enable input                                                              |  |
| FB       | Output voltage feedback pin. Inverting input node of the error amplifier. |  |
| SW       | Switching node                                                            |  |
| GND      | Ground                                                                    |  |

Table 5. BD9S201NUX\_Average model pins NOT used for frequency response

| Pin Name | Description                                             |
|----------|---------------------------------------------------------|
| SS       | Input is ignored (no switching operation in this model) |
| PGD      | Output is ignored (no power good in this model)         |

#### 4.1 BD9S201NUX\_Average Model Parameters

BD9S201NUX\_Average model has its parameters shown in Table 6. All the parameters are pre-defined and fixed in the simulation. V\_VIN is substituted to V\_VIN as shown in Table 6.

| Т | able 6. Parameter List |        |              |
|---|------------------------|--------|--------------|
|   | Parameters             | Values | Description  |
|   | V_VIN                  | V_VIN  | VIN voltage  |
|   | V_VO                   | V_VO   | VOUT voltage |

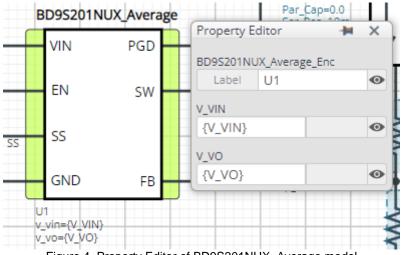

Figure 4. Property Editor of BD9S201NUX\_Average model

#### 5 Peripheral Components

To set parameters of components, open 'property' by double click or right click on a component. You can input a value to a property text box if available. Please refer to the hands-on manual for more details.

#### 5.1 Bill of Material

Table 7 shows the list of components used in the simulation schematic. Each of the capacitor and inductor has the parameters of equivalent circuit shown below. The default value of equivalent components are set to zero except for the parallel resistance of L and series resistance of capacitors. You can modify the values of each component.

| Table 7. List of components used in the simulation circuit |       |               |       |  |
|------------------------------------------------------------|-------|---------------|-------|--|
| Type Instance Name                                         |       | Default Value | Units |  |
| Capacitor                                                  | Cin1  | 10            | μF    |  |
|                                                            | Cout1 | 10            | μF    |  |
| Inductor                                                   | L1    | 1.0           | μH    |  |
| Resistor                                                   | R1    | 7.5           | kΩ    |  |
|                                                            | R2    | 30            | kΩ    |  |

#### 5.2 Capacitor Equivalent Circuits

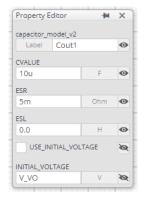

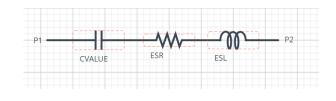

(a) Property editor (b) Equivalent circuit Figure 5. Capacitor property editor and equivalent circuit

The default value of ESR is 5 m $\Omega$ .

#### 5.3 Inductor Equivalent Circuits

| inductor_mo | del_v2   |      |   |
|-------------|----------|------|---|
| Label       | L1       |      | 0 |
| LVALUE      |          |      |   |
| {L}         |          | Н    | 0 |
| PAR_RES     |          |      |   |
| 6600        |          | ohm  | 0 |
| PAR_CAP     |          |      |   |
| 0.0         |          | F    | 0 |
| SER_RES     |          |      |   |
| 10m         |          | ohm  | 0 |
| USE_INI     | TIAL_CUR | RENT | 0 |
| INITIAL_CUR | RENT     |      |   |
| 0.0         |          | А    | Q |

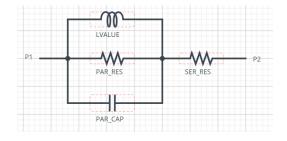

(a) Property editor (b) Equivalent circuit Figure 6. Inductor property editor and equivalent circuit

The default value of PAR\_RES is 6.6 k $\Omega$ .

(Note 2) These parameters can take any positive value or zero in simulation but it does not guarantee the operation of the IC in any condition. Refer to the datasheet to determine adequate value of parameters.

#### 6 Open Loop Transfer Function (OLTF) Monitor

OLTF1 is the insert model to measure AC open loop transfer function and is inserted to acquire the gain and phase output. To monitor the gain and phase from OLTF1, select probe items 'dbMag' for gain and 'phase' for phase plot, respectively from 'property' of OLTF1.

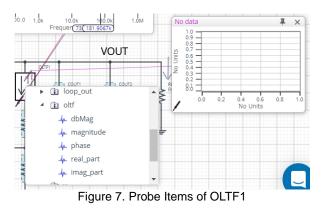

#### 7 Link to the product information and tools

- 7.1 DC/DC Converter BD9S201NUX-C : Single Synchronous Buck DC/DC Converter for Automotive. [JP] [EN] [CN] [KR] [TW] [DE]
- 7.2 General Purpose Chip Resistors MCR01MZPF : Thick Film Chip Resistors. [JP] [EN] [CN] [KR] [TW] [DE]

Technical Articles and Tools can be found in the Design Resources on the product web page.

|     | Notes                                                                                                    |
|-----|----------------------------------------------------------------------------------------------------|
| 1)  | The information contained herein is subject to change without notice.                                                                                                    |
| 2)  | Before you use our Products, please contact our sales representative and verify the latest specifica-<br>tions :                                                                                                    |
| 3)  | Although ROHM is continuously working to improve product reliability and quality, semicon-<br>ductors can break down and malfunction due to various factors.<br>Therefore, in order to prevent personal injury or fire arising from failure, please take safety<br>measures such as complying with the derating characteristics, implementing redundant and<br>fire prevention designs, and utilizing backups and fail-safe procedures. ROHM shall have no<br>responsibility for any damages arising out of the use of our Poducts beyond the rating specified by<br>ROHM. |
| 4)  | Examples of application circuits, circuit constants and any other information contained herein are provided only to illustrate the standard usage and operations of the Products. The periphera conditions must be taken into account when designing circuits for mass production.                                                                                                    |
| 5)  | The technical information specified herein is intended only to show the typical functions of and examples of application circuits for the Products. ROHM does not grant you, explicitly or implicitly, any license to use or exercise intellectual property or other rights held by ROHM or any other parties. ROHM shall have no responsibility whatsoever for any dispute arising out of the use of such technical information.                                                                                                    |
| 6)  | The Products specified in this document are not designed to be radiation tolerant.                                                                                                    |
| 7)  | For use of our Products in applications requiring a high degree of reliability (as exemplified below), please contact and consult with a ROHM representative : transportation equipment (i.e cars, ships, trains), primary communication equipment, traffic lights, fire/crime prevention, safety equipment, medical systems, servers, solar cells, and power transmission systems.                                                                                                    |
| 8)  | Do not use our Products in applications requiring extremely high reliability, such as aerospace equipment, nuclear power control systems, and submarine repeaters.                                                                                                    |
| 9)  | ROHM shall have no responsibility for any damages or injury arising from non-compliance with the recommended usage conditions and specifications contained herein.                                                                                                    |
| 10) | ROHM has used reasonable care to ensure the accuracy of the information contained in this document. However, ROHM does not warrants that such information is error-free, and ROHM shall have no responsibility for any damages arising from any inaccuracy or misprint of such information.                                                                                                    |
| 11) | Please use the Products in accordance with any applicable environmental laws and regulations, such as the RoHS Directive. For more details, including RoHS compatibility, please contact a ROHM sales office. ROHM shall have no responsibility for any damages or losses resulting non-compliance with any applicable laws or regulations.                                                                                                    |
| 12) | When providing our Products and technologies contained in this document to other countries, you must abide by the procedures and provisions stipulated in all applicable export laws and regulations, including without limitation the US Export Administration Regulations and the Foreign Exchange and Foreign Trade Act.                                                                                                    |
| 13) | This document, in part or in whole, may not be reprinted or reproduced without prior consent of ROHM.                                                                                                    |

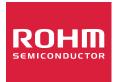

Thank you for your accessing to ROHM product informations. More detail product informations and catalogs are available, please contact us.

## ROHM Customer Support System

http://www.rohm.com/contact/